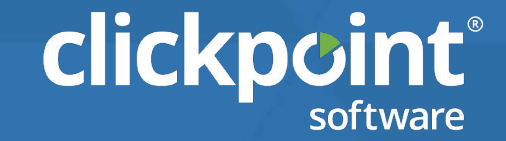

## **Premier Support** for ClickPoint Software

### Premier Support for ClickPoint Software

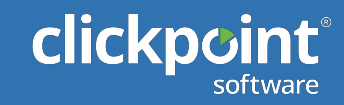

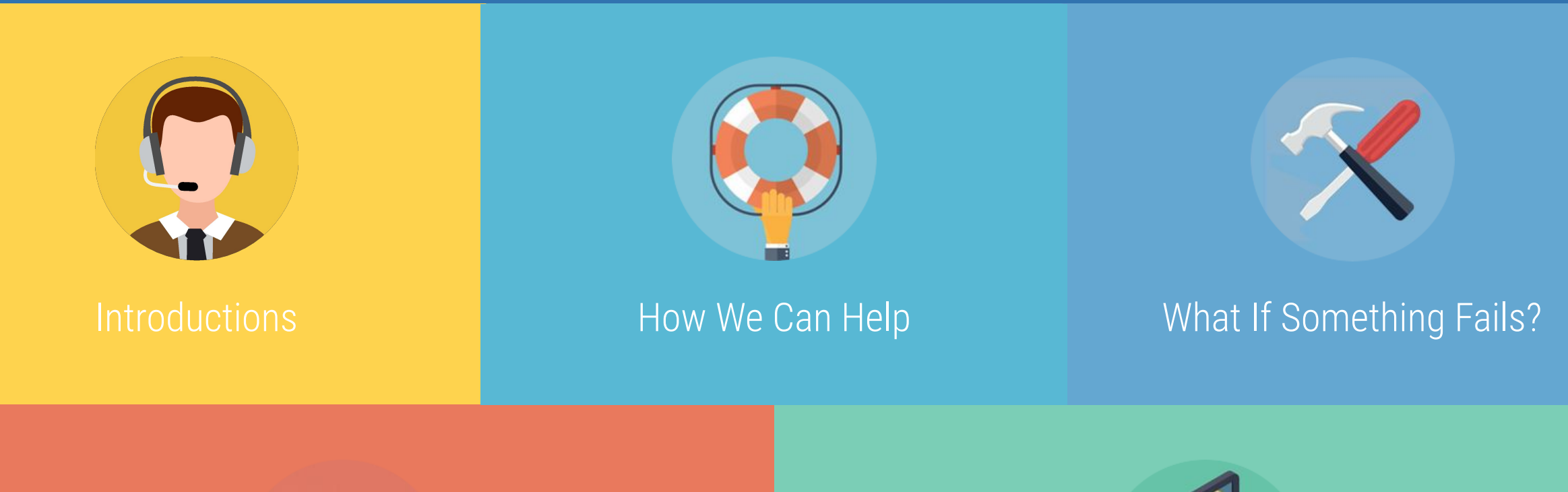

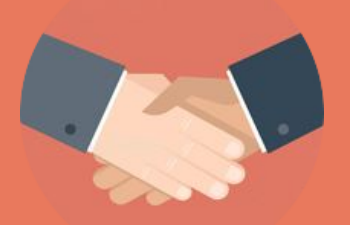

### Your Agreement and Beyond **Resources & Next Steps**

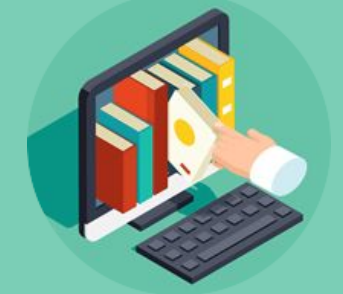

**clickpoint**®

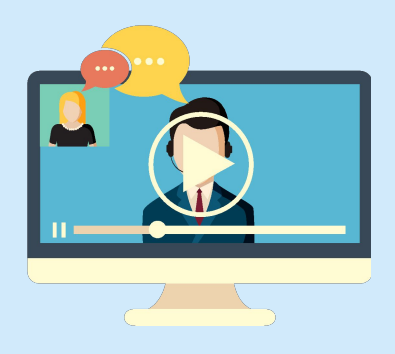

### Proactive Services

- ✔ Conduct Weekly Webinar Training
- ✔ Account Configuration
- ✔ Email Nurture
- ✔ Distribution
- ✔ Phone Solutions and Integrations
- ✔ Sales Workflow
- ✔ Troubleshooting

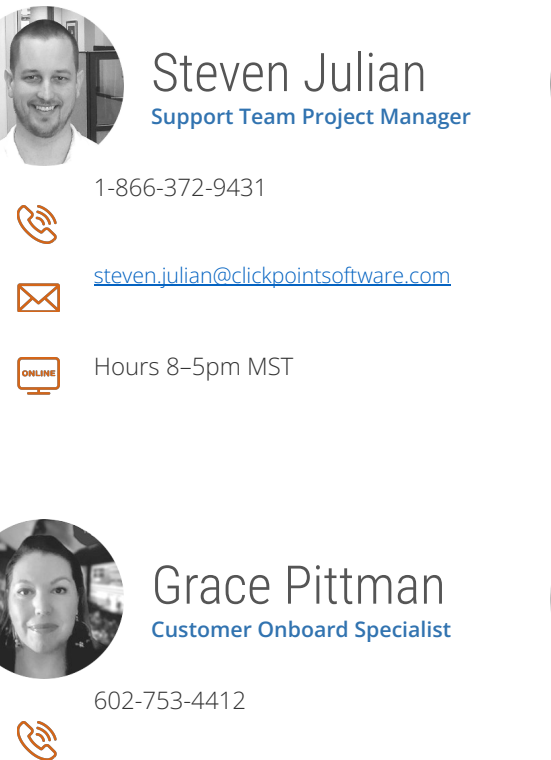

G

 $\boxtimes$ 

ONLINE

Ce

 $\boxtimes$ 

ONLINE

grace.pittman@clickpointsoftware.com

Hours 8–5pm MST

 $\boxtimes$ 

ONLINE

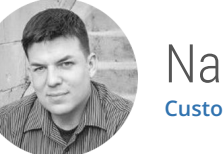

Nathan Watkins **Customer Success Specialist**

Brandon Menard **Operation Support Specialist**

brandon.menard@clickpointsoftware.com

602-753-4441

602-753-4409

Hours 8–5pm MST

nathan.watkins@clicckpointsoftware.com

Hours 8–5pm MST

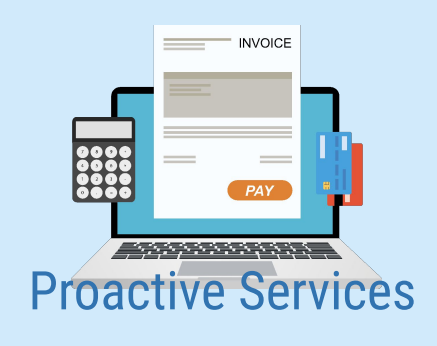

✔ Invoicing

✔ User Counts or Questions

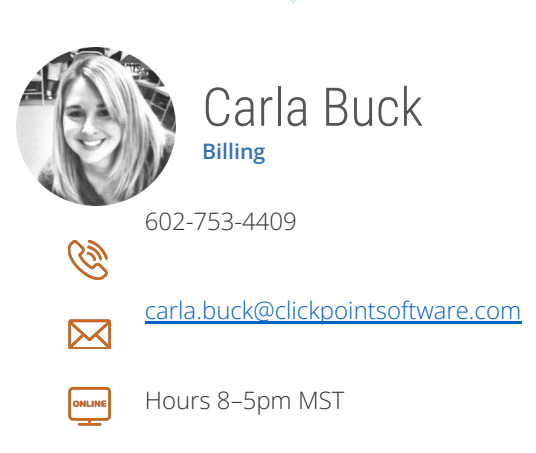

### Deployment Process

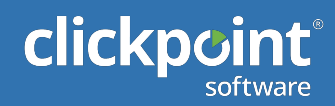

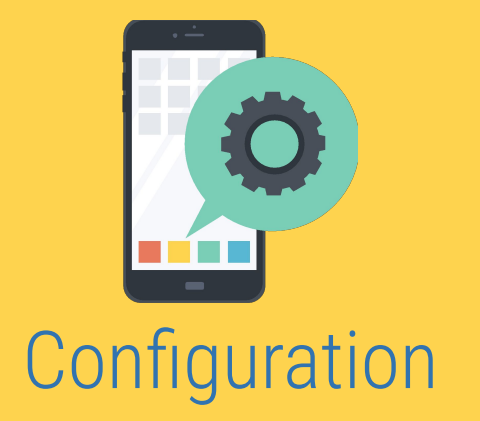

- ✔ Record Type
- **✔** Workflow
- **✔** Add Agents
- **✔** Delivery Settings
- ✔ Lead Sources
- **✔** Email & Notifications
- ✔ Phones

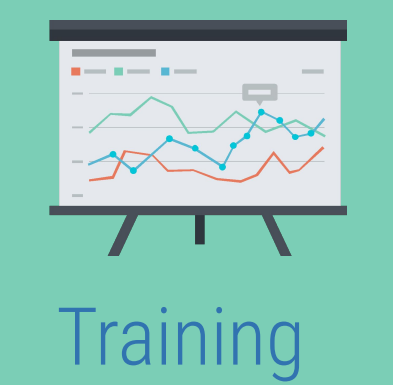

- ✔ Webinar
- **✓** GoTo Meeting
- ✔ Documentation
- $\blacktriangleright$  Specific or KB
- ✔ Videos

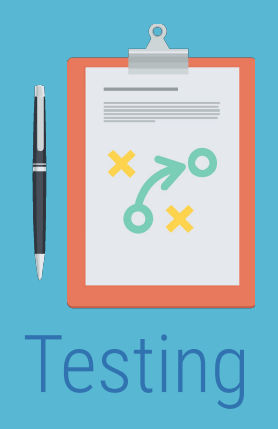

- **✓** Delivery
- ✔ Nurture
- ✔ Reporting

#### Immediate assistance with SalesExec

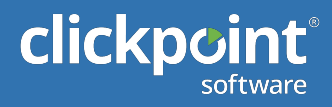

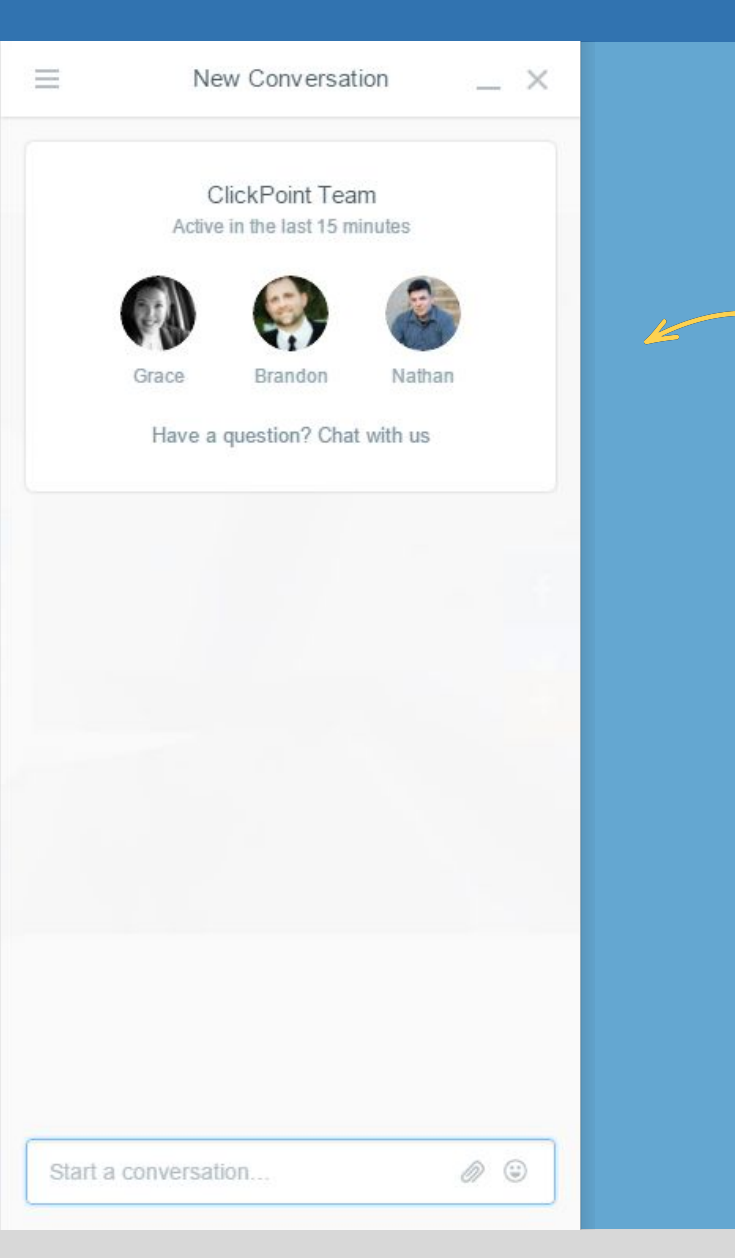

Intercom provides a personal chat experience with a support team member to answer your questions while working in SalesExec.

Knowledge Base is located on SupportHero and contains a library of instructional articles and videos. A client can also submit a support ticket should further assistance outside of Intercom and Knowledge Base be required.

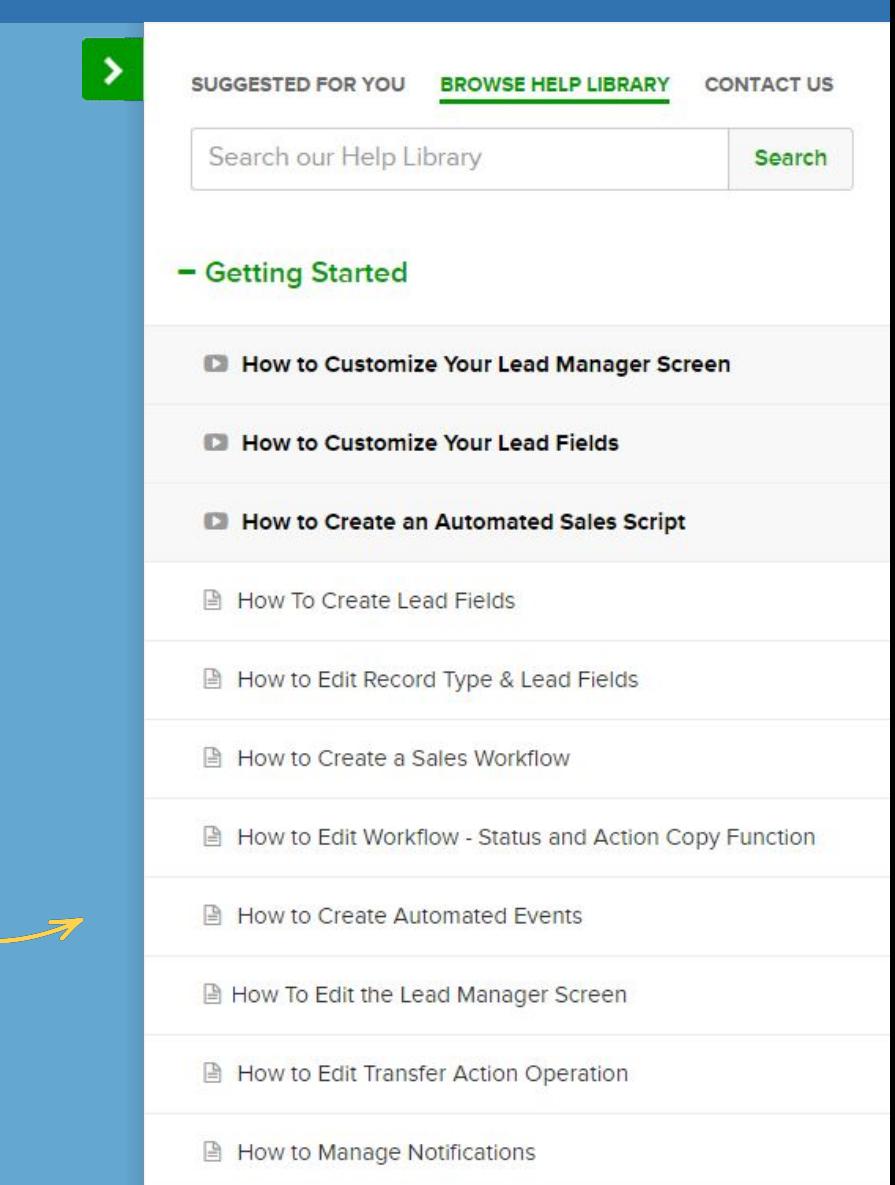

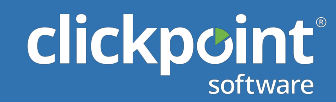

# What if Something Fails?

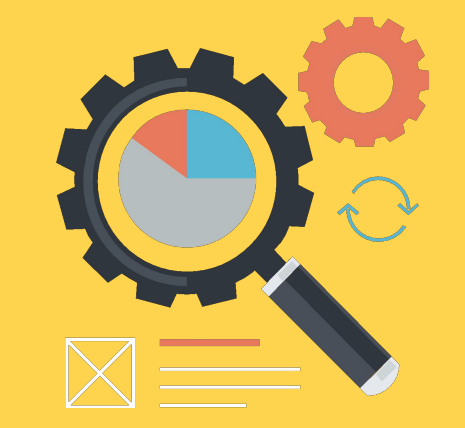

### Reactive Services

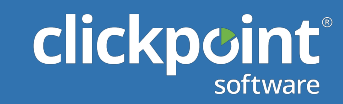

What is a ticket? A ticket is a log or receipt of a reported concern.

### When to create a ticket?

If you are experiencing a concern with functionality or a feature is not working properly.

Need to check on the status of a ticket?

Even when you aren't logged in to SalesExec or LeadExec you can check on your tickets. Go to.

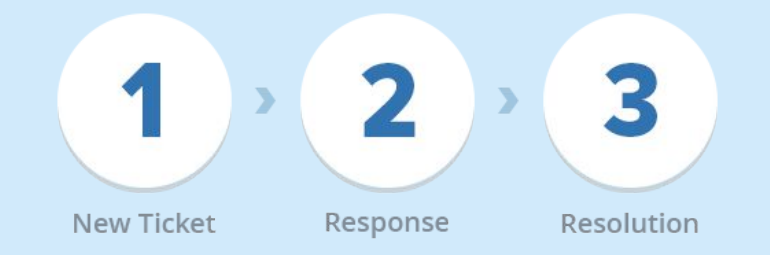

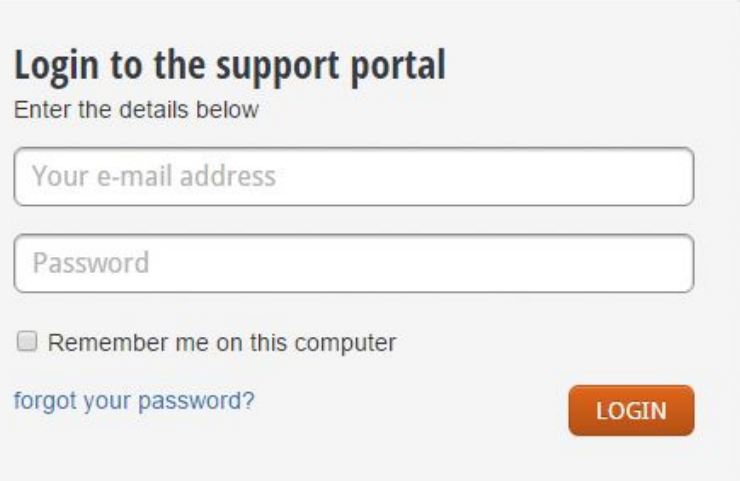

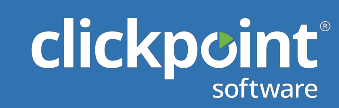

# All Requests Receive Initial Response/Review 1 1 hour

\*All hours are based off of business hours unless otherwise noted. Resolution times may vary based on request. All requests are escalated internally after review and are subject to change.

### Unplanned Incident

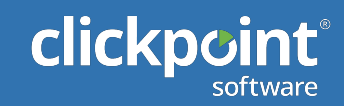

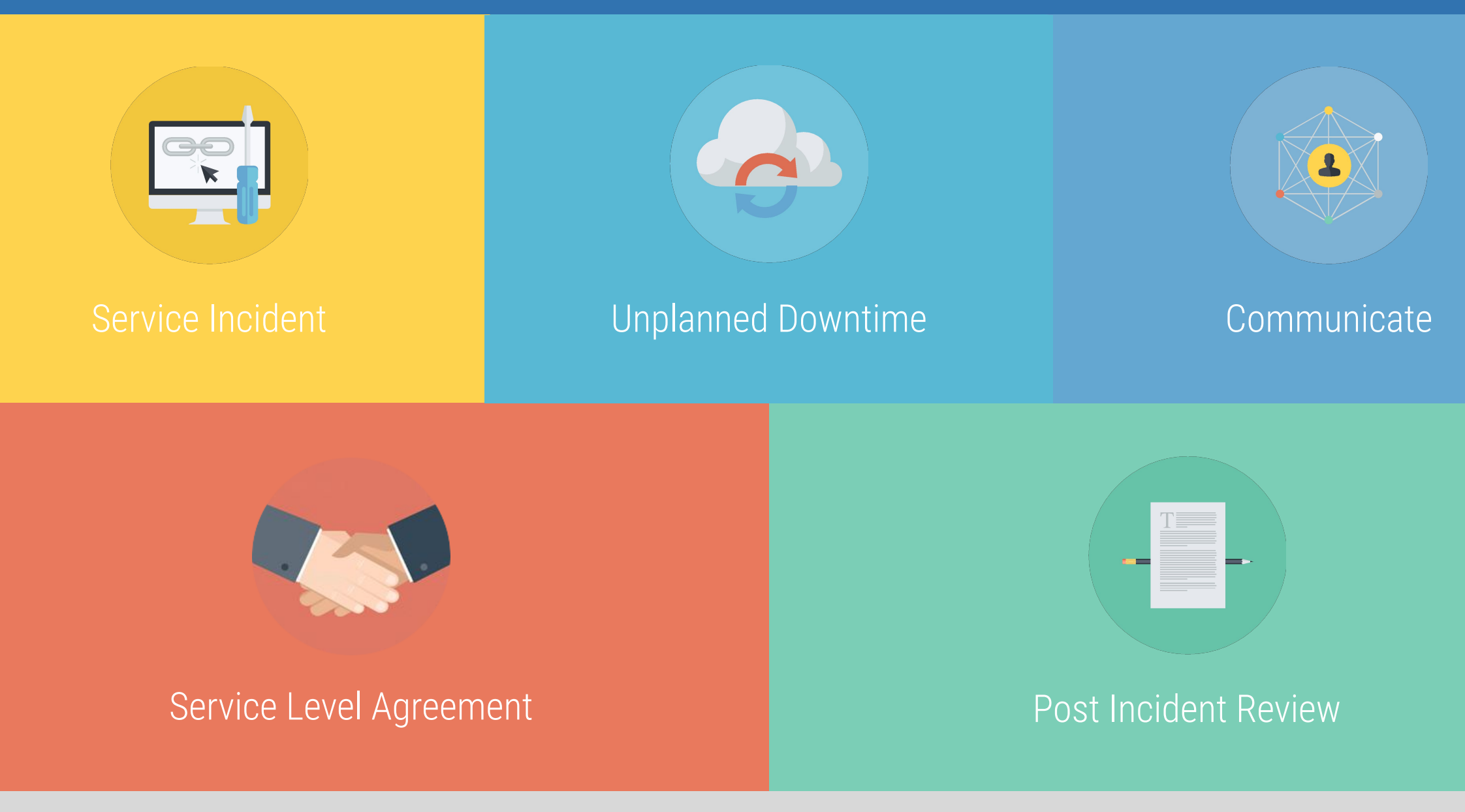

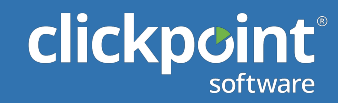

### **SalesExec Support Portal**

Please submit your SalesExec related ticket using our support portal. Our dedicated support team will quickly respond within our SLA and provide immediate service. If this is an after-hours emergency please call our toll free number and select the emergency support option.

**■ Submit Ticket ED** Knowledgebase & Chat With Our Support

### **LeadExec Support Portal**

Please submit your LeadExec related ticket using our support portal. Our dedicated support team will quickly respond within our SLA and provide immediate service. If this is an after-hours emergency please call our toll free number and select the emergency support option.

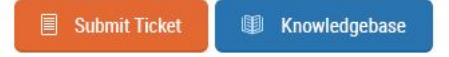

- Call After Hour for Emergency 1-866-372-9431
- Go to www.ClickPointSoftware.com
- Go to Support for Live Twitter Updates
- http://www.clickpointsoftware.com/server-status.html
- Submit a Ticket, Email, or Call